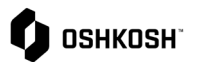

#### **Jaggaer**迁移到**IDM**和**MFA**

本工作辅助将演示如何使用您的电子邮件地址为Jaggaer设置身份管理(IDM)和多重身份验证(MFA),以创 建更安全的环境。

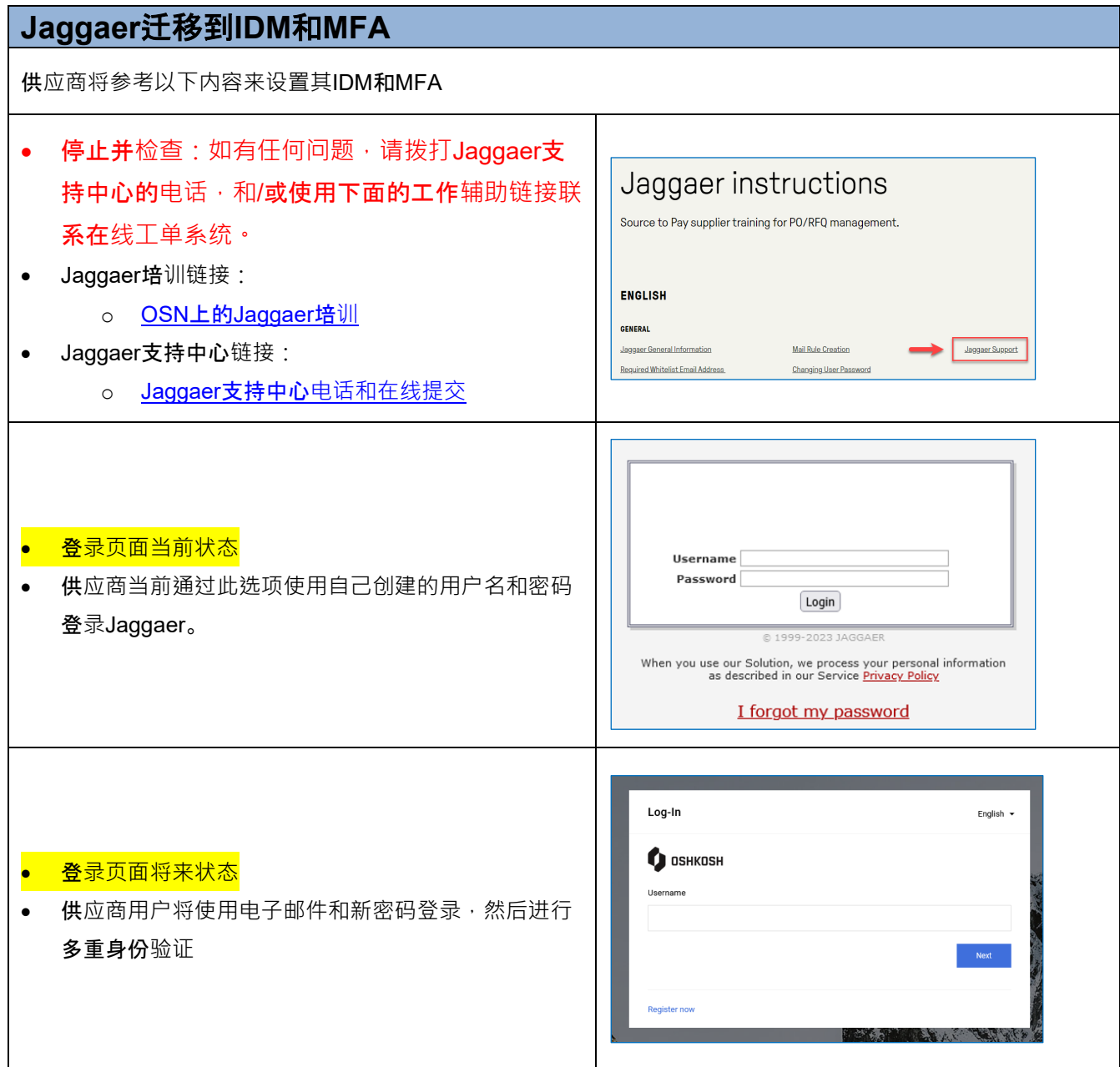

**O** OSHKOSH

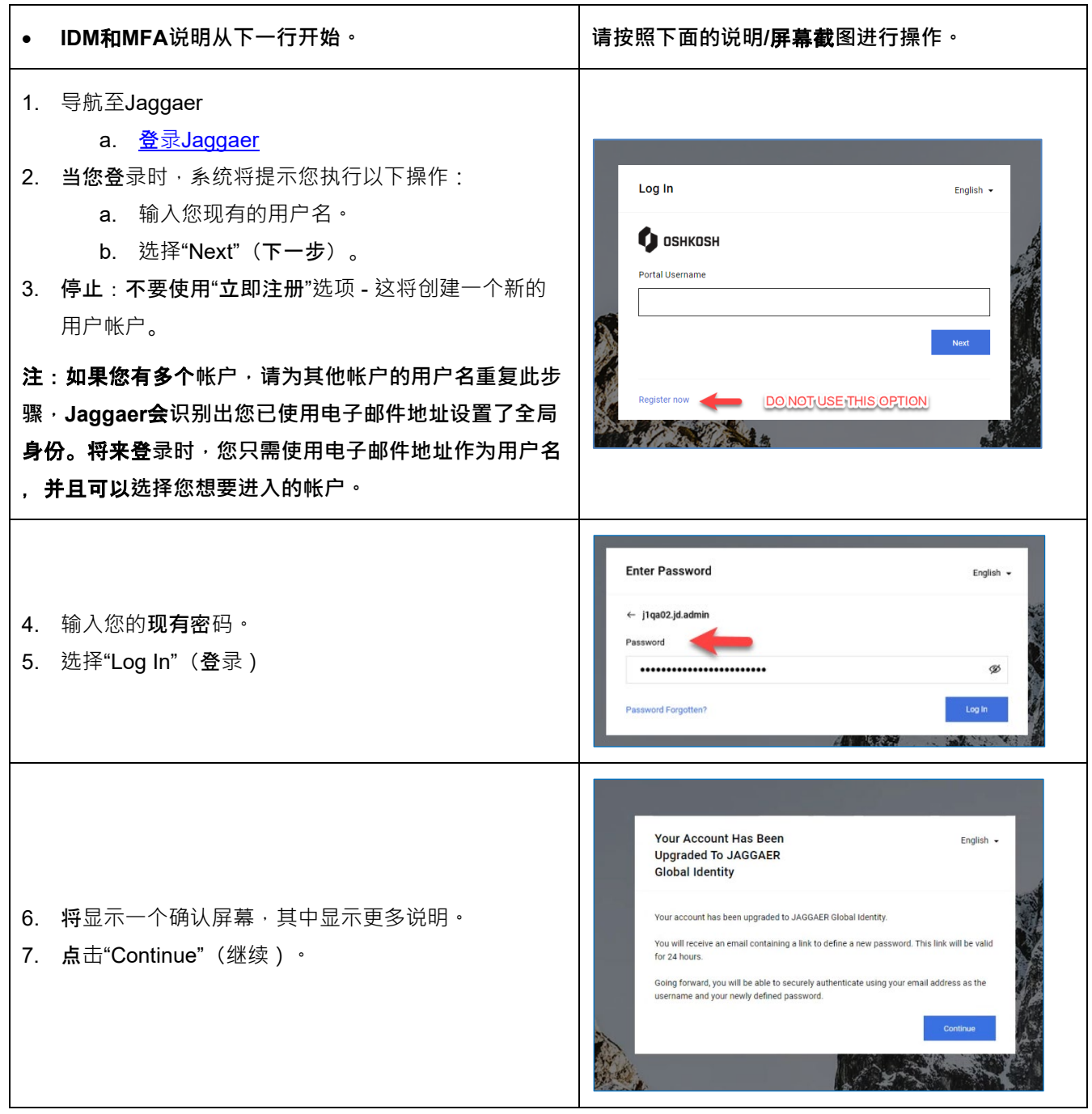

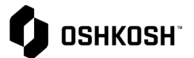

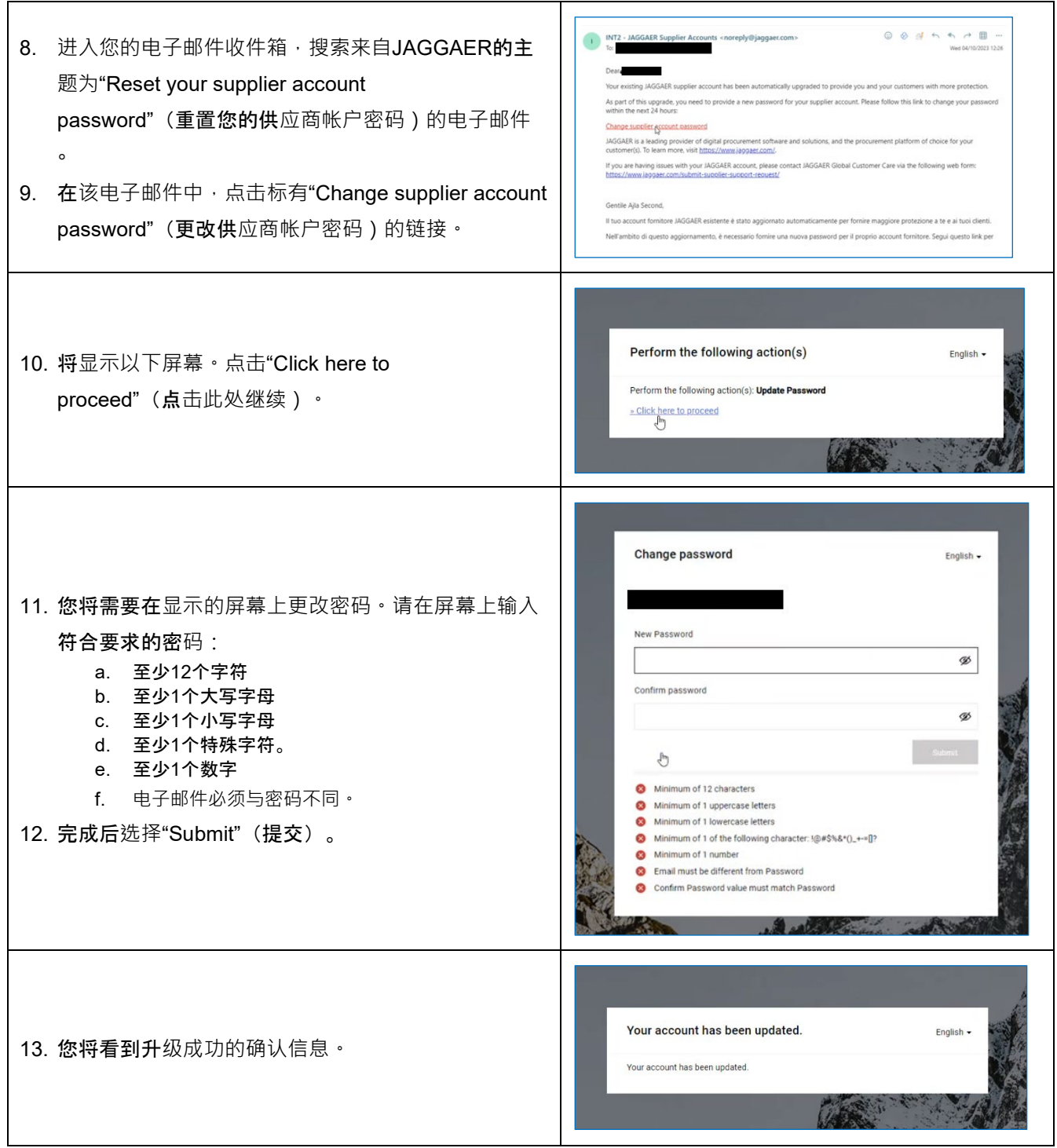

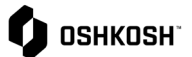

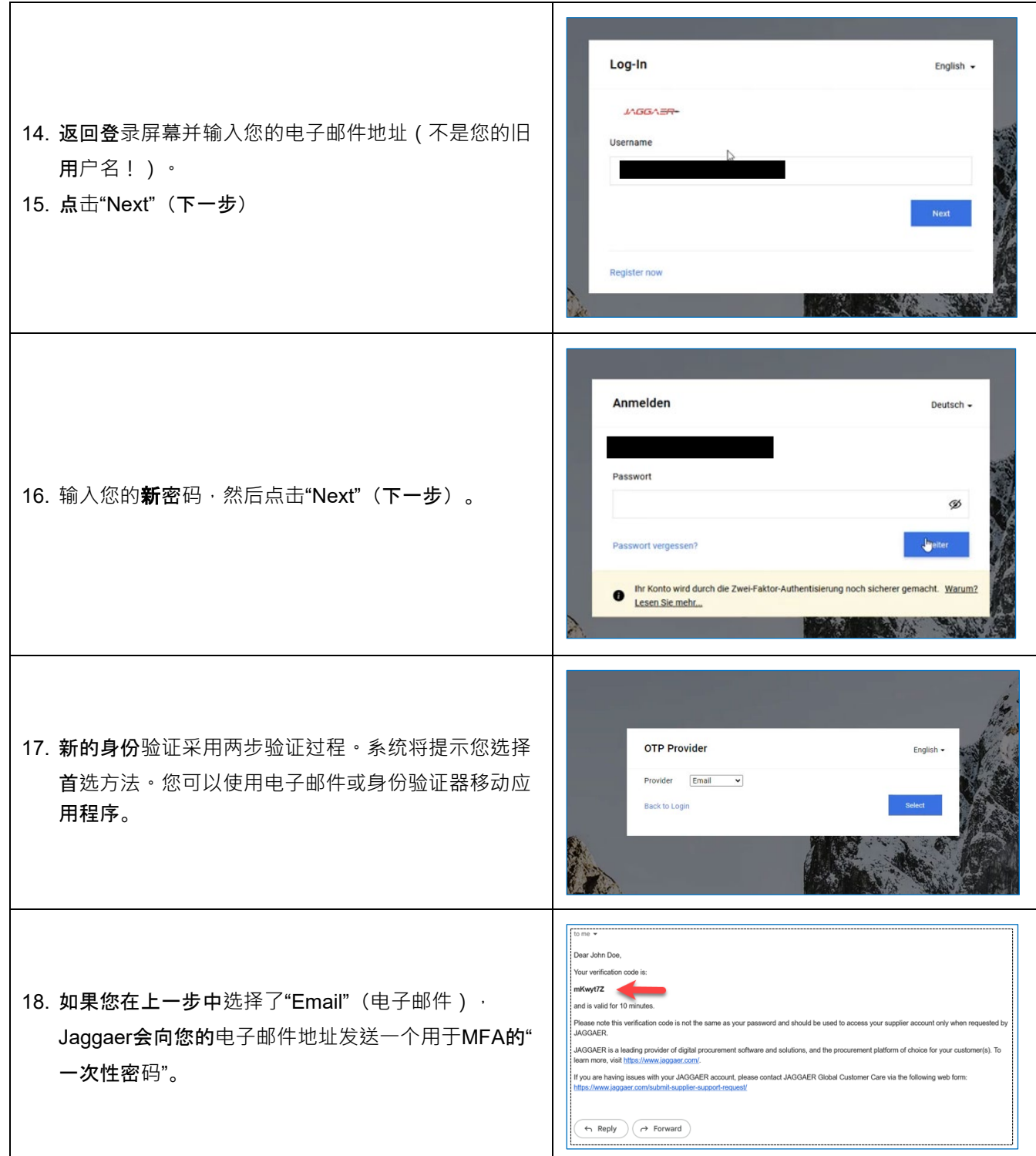

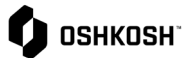

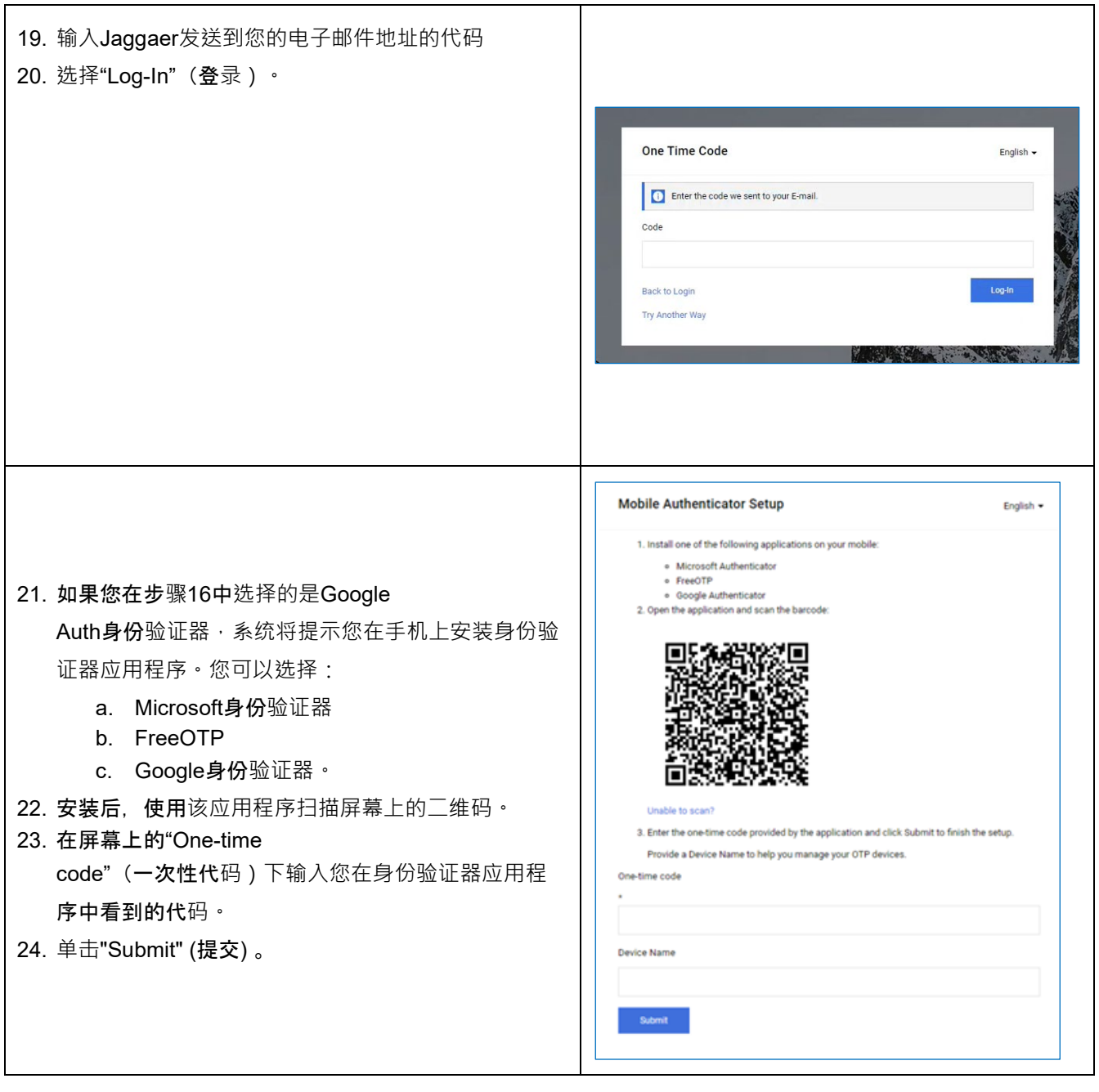

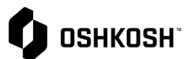

#### **Select User** English  $\sim$ Multiple JAGGAER Direct users were found to be associated with your Jaggaer Supplier Account. Please choose the user you would like to proceed with. · Emir Ombasic (Belissima Graz, Austria) · Emir Ombasic (Belissima Vienna, Austria) 25. 注: 如果您管理多个帐户, 只需要登录一次即可, 并 且系统会提示您选择要访问的帐户。登录后,您也可 ▫<mark>ए</mark> 以选择右上角的个人资料图标,并点击switch Transportation Now user (切换用户) 来切换帐户。 Account Settings Change Pass ord Switch User Privacy Policy Contact Support Logout Help 26. 工作辅助结束